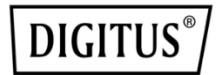

# **PCI-Express, Firewire 1394a-Karte**

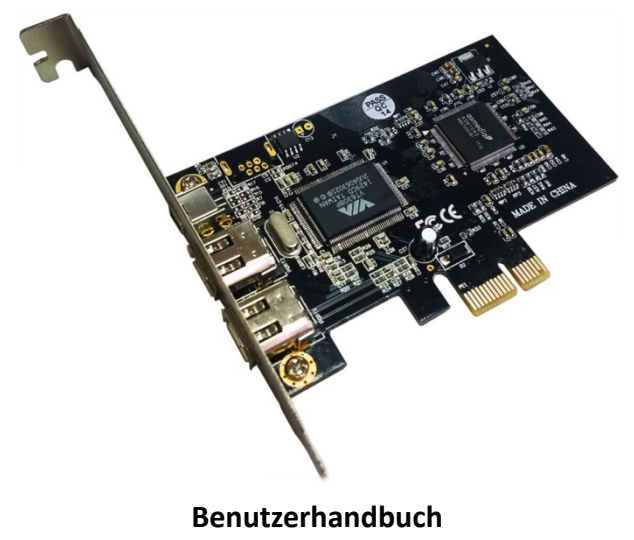

#### DS-30201-5

*Alle Marken- und Warenzeichen sind Eigentum der jeweiligen Eigentümer.* 

#### **Merkmale und Vorteile**

- Erfüllt die 1394 Open HCI-Spezifikation v1.0 und v1.1
- Erfüllt die PCI-Express-Basisspezifikation 1.1
- Erfüllt die physikalischen Schichtdienste, die in IEEE Std 1394a-2000 definiert wurden
- Erfüllt die PCI-Bus Strommanagementschnittstelle Spezifikation R1.1
- Bietet drei Kabelanschlüsse mit 100/200/400 Mbit/s
- DMA-Kanäle mit 32 Bit für physisches Lesen oder Schreiben des Speichers
- 2x externer 1394 Anschluss, 1x 1394 Minianschluss (gemeinsame Nutzung)
- Auf dem Chip befinden sich isochrone und asynchrone FIFOs zum Senden und Empfangen von Paketen (2K für allgemeinen Empfang plus 2K für die isochrone Übertragung plus 2K für die asynchrone Übertragung)

## **Packungsinhalt**

- 1 x PCI Express Karte, Firewire 1394a (2+1 Port)
- 1 x Firewire 400 Verbindungskabel, 4pin/M - 6pin/M, 0.7m
- 1 x Low profile bracket
- Bedienungsanleitung

#### **Hardwarebeschreibung**

Bus-Schnittstelle

- 1x PCI-Express-Anschluss
- $2x 1394a$
- 1x 1394 Mini

# **Systemanforderungen**

Windows 98se/me/2000/2003 Server/Vista/2007 Server/Win7/Win8/Win10/Mac

## **Hardwareinstallation**

- 1. Schalten Sie den Computer aus.
- 2. Ziehen Sie den Netzstecker aus der Steckdose und nehmen Sie das Gehäuse des Computers ab.
- 3. Entfernen Sie die Blende an einem PCIe-Steckplatzes.
- 4. Achten Sie beim Einsetzen der Karte darauf, dass der Bussteckverbinder der Karte und der gewählte PCIe-Steckplatz genau zueinander ausgerichtet sind. Drücken Sie die Platine fest in den Schlitz.
- 5. Verbinden Sie die Stromversorgung des Systems mit dem Stromanschluss der Platine.
- 6. Setzen Sie die Blende des Steckplatzes wieder ein und ziehen Sie die Halteschraube zum Sichern der Karte gut fest.
- 7. Setzen Sie das Gehäuse wieder auf den Computer und schließen Sie das Netzkabel wieder an.

#### **Treiber-Installation**

- Für dieses Produkt sind keine Treiber erforderlich.
- Windows® 2000/XP/2003/Vista/Win7/Win8/Win10 findet automatisch den richtigen Treiber für die Installation der FireWire-PCI-Karte mit 3 Anschlüssen.

Hiermit erklärt die Assmann Electronic GmbH, dass die gedruckte Konformitätserklärung dem Produkt beiliegt. Sollte die Konformitätserklärung fehlen, kann diese postalisch unter der unten genannten Herstelleradresse angefordert werden.

#### **www.assmann.com**

Assmann Electronic GmbH Auf dem Schüffel 3 58513 Lüdenscheid Germany

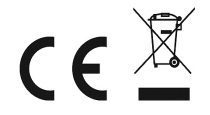